## **Installing the Texidium eReader**

## **For Apple iPhone and iPad**

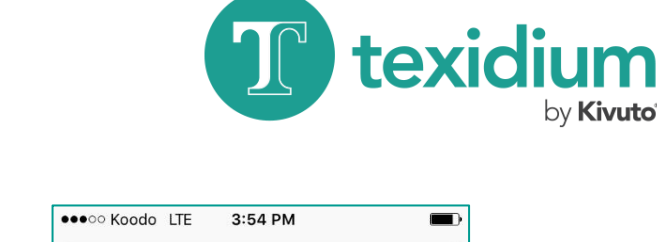

by **Kivuto** 

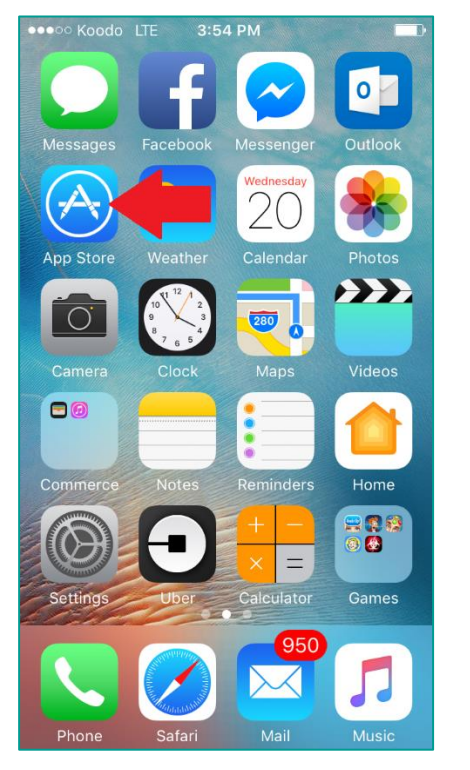

## **1. Open the App Store.**

Use the Apple device on which you want to install the app.

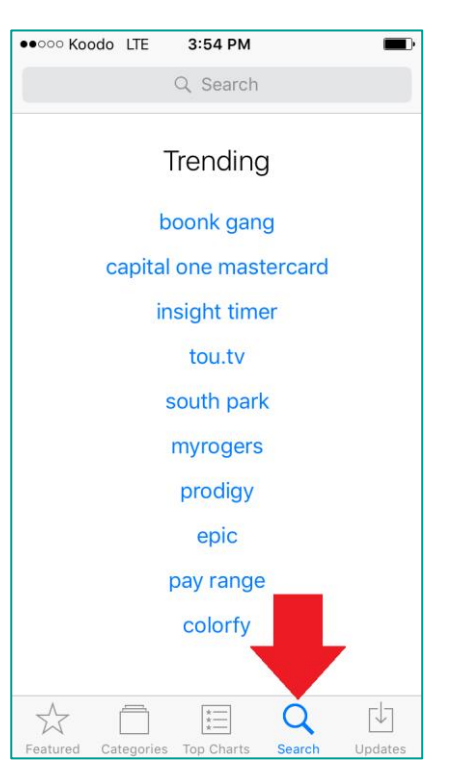

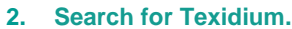

Tap the icon that looks like a magnifying glass, and then type "Texidium" in the search field.

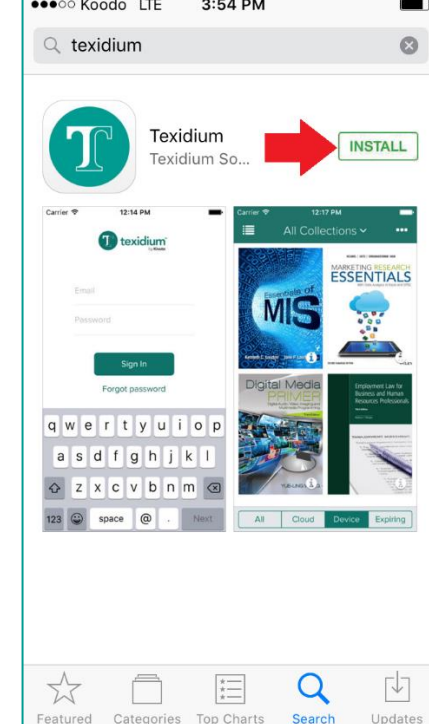

## **3. Install Texidium.**

Tap the "Get" button then the "Install" button next to Texidium.

**Note:** You will be prompted to supply your Apple ID/password or to touch-verify with a fingerprint the first time you obtain the app.